### **Министерство образования и молодежной политики Свердловской области Управление образования Артемовского городского округа Муниципальное бюджетное общеобразовательное учреждение «Средняя общеобразовательная школа №14»**

СОГЛАСОВАНО

заместитель директора по УВР \_\_\_\_\_\_\_\_\_\_\_\_\_\_\_ Пепелева Е.Е. «29»\_августа 2023 год

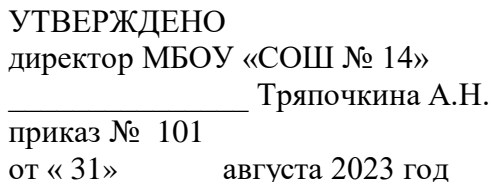

Рабочая программа внеурочной деятельности интеллектуального направления **«Занимательная информатика»** для 3-4 классов (9-10 лет)

на 2023 – 2024 учебный год

Составитель: Красноперова Светлана Сергеевна, учитель информатики, высшая кв. категория

п. Красногвардейский

2023 г.

# **Планируемые результаты освоения программы внеурочной деятельности «Занимательная информатика»**

### **Личностные результаты.** *Обучающийся будет уметь:*

- проявлять чувство сопричастности с жизнью своего народа и Родины, осознавать свою гражданскую и национальную принадлежность;
- ценить семейные отношения, традиции своего народа;
- определять личностный смысл учения; выбирать дальнейший образовательный маршрут;
- испытывать эмпатию, понимать чувства других людей и сопереживать им, выражать свое отношение в конкретных поступках;
- регулировать свое поведение в соответствии с моральными нормами и этическими требованиями;
- ответственно относиться к собственному здоровью;
- участвовать в работе группы, ориентироваться в понимании причин успешности/ неуспешности в учебе;
- решать задачи адаптации в различных ситуациях.

# **Метапредметные результаты.**

## **РегулятивныеУУД.**

### *Обучающийся будет уметь:*

- самостоятельно формулировать цель урока после предварительного обсуждения;
- анализировать предложенное задание, отделять известное от неизвестного;
- выявлять и формулировать учебную проблему;
- предлагать решения и способы выполнения отдельных этапов создания проектов;
- самостоятельно отбирать наиболее подходящие для выполнения проекта текстовые и графические материалы;
- выполнять задание по коллективно составленному плану, сверять свои действия с ним;
- осуществлять текущий и итоговый контроль выполненной работы, уметь проверять правильность действий и вносить необходимые изменения.

### **Познавательные УУД.**

### *Обучающийся будет уметь:*

- ориентироваться в учебниках: определять умения, которые будут сформированы на основе изучения данного раздела; определять круг своего незнания, осуществлять выбор заданий, основываясь на своё целеполагание;
- анализировать, сравнивать, группировать различные объекты, явления, факты; устанавливать закономерности и использовать их при выполнении заданий;
- устанавливать причинно-следственные связи, строить логические рассуждения, проводить аналогии, использовать обобщенные способы и осваивать новые приёмы;
- самостоятельно делать выводы, перерабатывать информацию, преобразовывать её,
- применять приобретенные знания при решении учебно-познавательных и учебнопрактических задач в соответствии с содержанием конкретных учебных предметов;
- предъявлять освоенность базовых предметных и межпредметных понятий, отражающих существенные связи и отношения между объектами и процессами;
- активно использовать учебные модели в соответствии с содержанием учебного предмета: при анализе слов, предложений, при решении математических задач. **Коммуникативные УУД.**

# *Обучающийся будет уметь:*

- формулировать свои мысли с учетом учебных и жизненных речевых ситуаций;
- высказывать свою точку зрения и пытаться ее обосновать и аргументировать;
- слушать других, уважительно относиться к позиции другого, пытаться договориться;
- сотрудничать, выполняя различные роли в группе, в совместном решении проблем.

### **Предметные результаты**

# *Обучающийся будет иметь представление:*

- об использовании компьютеров в различных сферах жизни и деятельности человека. *Обучающийся будет знать:*
- правила техники безопасности и правила работы за компьютером;
- назначение сети Интернет;
- возможности текстового редактора WORD; графического редактора PAINT; назначение и работу программы Power Point.

# *Обучающийся будет уметь:*

- соблюдать требования безопасности труда и пожарной безопасности;
- запускать нужные программы, выбирать пункты меню, правильно закрыть программу.
- свободно набирать информацию на русском и английском регистре;
- создавать небольшие тексты и печатные публикации с использованием изображений на экране компьютера;
- $\checkmark$  оформлять текст (выбор шрифта, его размера и цвета, выравнивание абзаца);
- работать с программами Word, Paint, Power Point;
- составлять и защищать творческие мини-проекты.

### *Обучающийся получит возможность научиться:*

- использовать приобретенные знания и умения в практической деятельности и повседневной жизни для: поиска, преобразования, хранения и применения информации (в том числе с использованием компьютера) для решения различных задач;
- распределять обязанности в группе;
- экономно, рационально и творчески строить свою практическую работу на всех ее этапах.

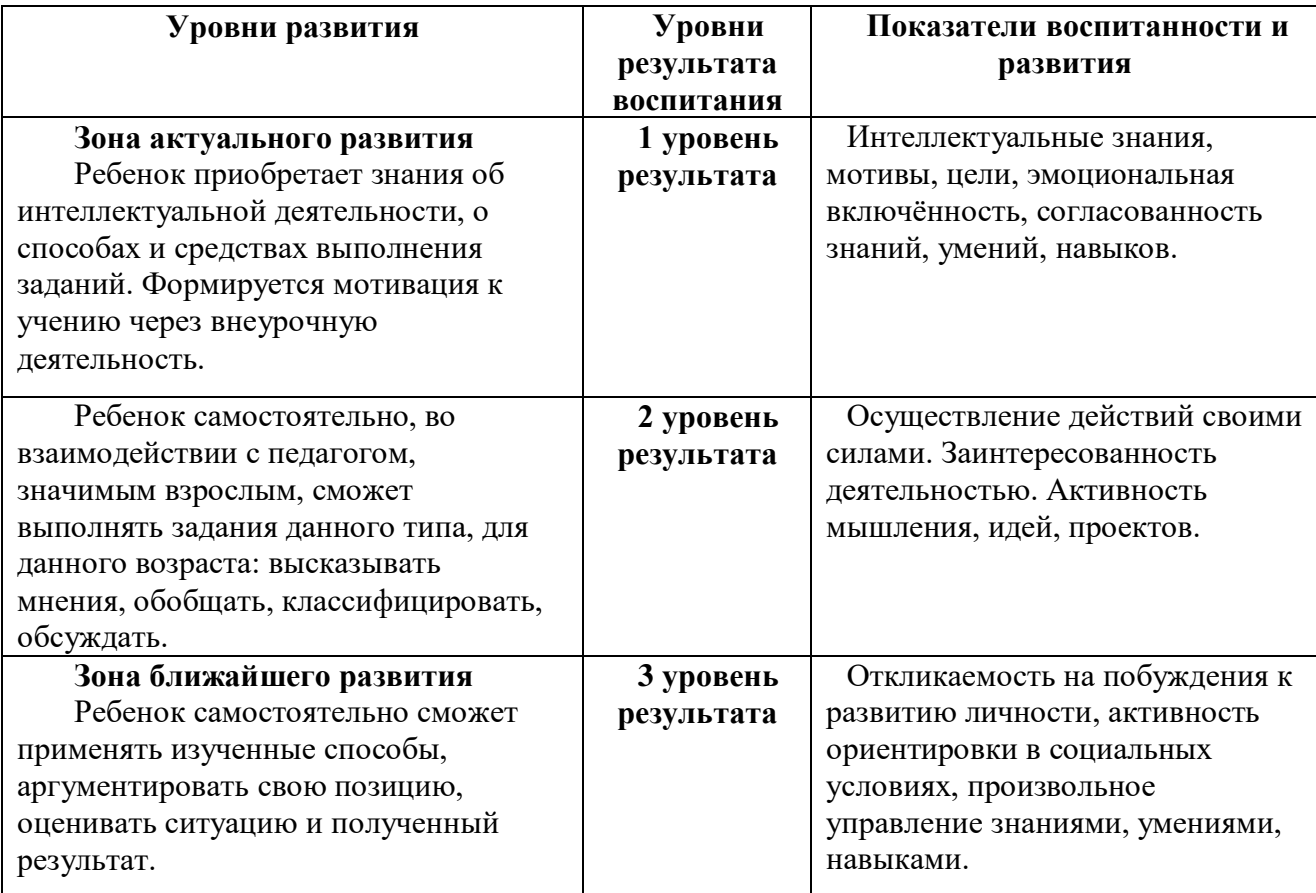

# **Программа предусматривает достижение 3 уровней результатов:**

# **Содержание программы /3 класс/**

#### **Тема 1. Введение (1 ч.)**

Правила техники безопасности при работе на компьютере. Компьютер и его основные устройства. Рабочий стол в реальном и виртуальном мире. Компьютерное меню. Хранение информации на компьютере.

#### **Тема 2. Создание текста на компьютере (7 ч.)**

Знакомство с текстовым процессором Word. Основные группы клавиш. Правила ввода текста. Ввод знаков препинания. Форматирование текста: изменение размера, цвета, начертания. Вставка и редактирование рисунков. Оформление надписи Word Art. Создание сообщения «Текстовый редактор».

#### **Тема 3. Создание рисунков на компьютере (8 ч.)**

Графический редактор Paint. Масштаб рисунка. Меню, палитра, инструменты: карандаш, кисть, ластик, фигуры, надпись. Сохранение, загрузка и печать изображения. Приемы рисования в Paint. Работа с фрагментами изображения. Работа по заданному алгоритму: создание мозаики- повторяющиеся элементы. Создание новогоднего рисунка. Вставка и редактирование надписи. Поиск и создание текстового и графического материала. Оформление новогодней открытки.

#### **Тема 4. Создание презентаций (9 ч.)**

Знакомство с программой Power Point. Панель инструментов. Слайд, размещение информации на слайде. Правила оформления. Создание презентации, состоящей из нескольких слайдов. Макет и дизайн (цветовая гамма) слайда. Вставка фигур, рисунков. Настройка анимации. Поиск и создание текстового и графического материала. Создание поздравительной открытки или презентации. Презентация проекта.

### **Тема 5. Проект «Подводный мир» (6 ч.)**

Создание текстового и графического материала. Создание объекта и фона. Макет и дизайн слайда. Вставка надписей и рисунка. Оформление слайда. Настройка анимации. Презентация проекта.

### **Тема 6. Подведение итогов (4 ч.)**

Создание презентации «Наш дружный класс». Урок-викторина «Увлекательный мир информатики». Итоговый урок.

# **Календарно-тематическое планирование /3 класс/**

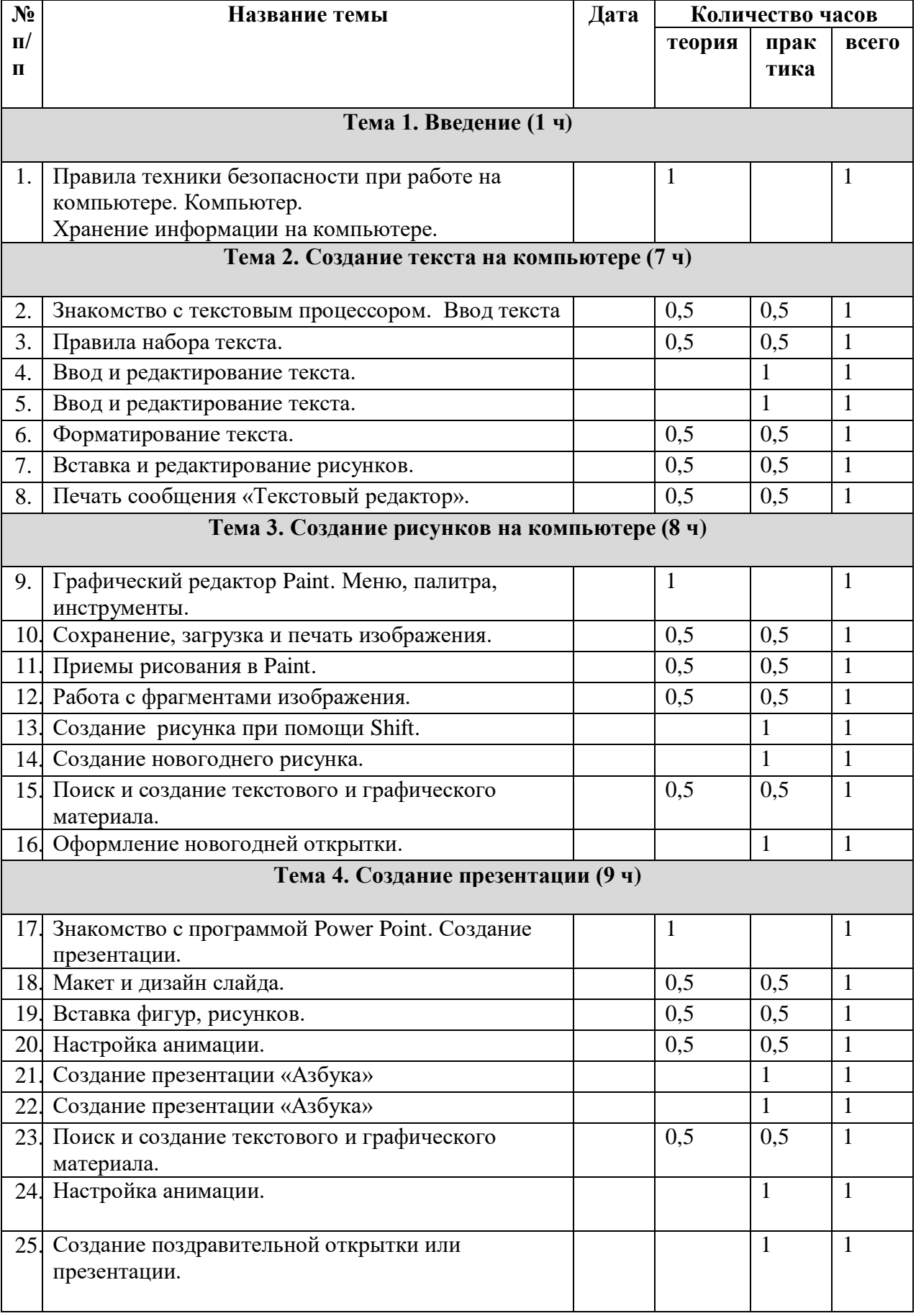

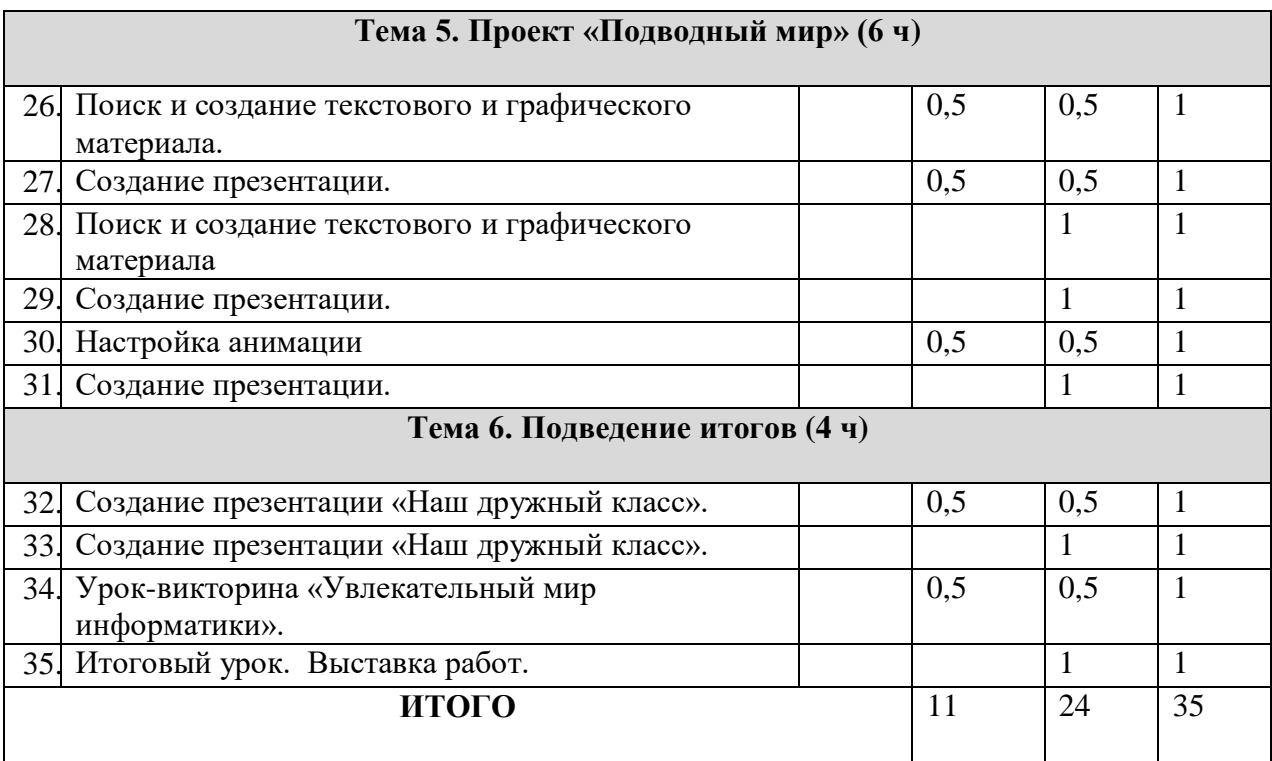

# **Содержание программы /4 класс/**

#### **Тема 1. Компьютер, текстовый редактор, компьютерная графика (20 ч).**

Правила поведения в компьютерном классе и техника безопасности при работе с ПК. Компьютер в жизни общества. Понятие графического интерфейса. Запуск программ. Примеры программных систем: клавиатурный тренажер, развивающие, игровые и другие программы.

Создание текста на компьютере. Знакомство с текстовым процессором Word. Основные группы клавиш. Правила ввода текста. Ввод знаков препинания. Форматирование текста: изменение размера, цвета, начертания. Вставка и редактирование рисунков. Оформление надписи Word Art. Создание сообщения «Компьютер – лучший друг».

Создание рисунков на компьютере. Графический редактор Paint. Масштаб рисунка. Меню, палитра, инструменты: карандаш, кисть, ластик, фигуры, надпись. Сохранение, загрузка и печать изображения. Приемы рисования в Paint. Работа с фрагментами изображения. Создание рисунка при помощи клавиши shift. Работа по заданному алгоритму: создание мозаики - повторяющиеся элементы. Создание новогоднего рисунка. Вставка и редактирование надписи. Поиск и создание текстового и графического материала. Оформление новогодней открытки.

#### **Тема 2. Создание презентаций (7 ч).**

Программа Power Point. Панель инструментов. Слайд, размещение информации на слайде. Правила оформления. Создание презентации, состоящей из нескольких слайдов. Макет и дизайн (цветовая гамма) слайда. Вставка фигур, рисунков. Настройка анимации. Поиск и создание текстового и графического материала.

Создание проекта «Никто не забыт, ничто не забыто». Поиск и создание текстового и графического материала. Создание открытки или презентации для ветерана. Макет и дизайн слайда. Вставка надписей и рисунка. Оформление слайда. Презентация проекта.

#### **Тема 3. Программирование как средство развития логического мышления (8 ч).**

Знакомство со средой ЛогоМиры и технологией работы в ней. Интерфейс программы ЛогоМиры и его основные объекты: Рабочее поле, Поле команд, Инструментальное меню, Черепашка. Понятие команды в среде ЛогоМиры. Команды управления движением Черепашки. Входные параметры команды. Рисование фигур с помощью Черепашки. Создание микромира и его обитателей. Освоение технологии работы с Полем форм. Создание декораций микромира, используя Поле форм и графический редактор.

Организация движения черепашки. Моделирование прямолинейного движения объектов с разными скоростями. Управление курсом движения Черепашки.

Моделирование движения по сложной траектории. Суть анимации. Команда смены форм Черепашки. Моделирование движения со сменой форм. Моделирование траектории движения с повторяющимся фрагментом. Работа с Листом программ. Правила оформления программ. Составление программ рисования графических объектов. Этапы создания мультипликационного сюжета.

# **Календарно-тематическое планирование /4 класс/**

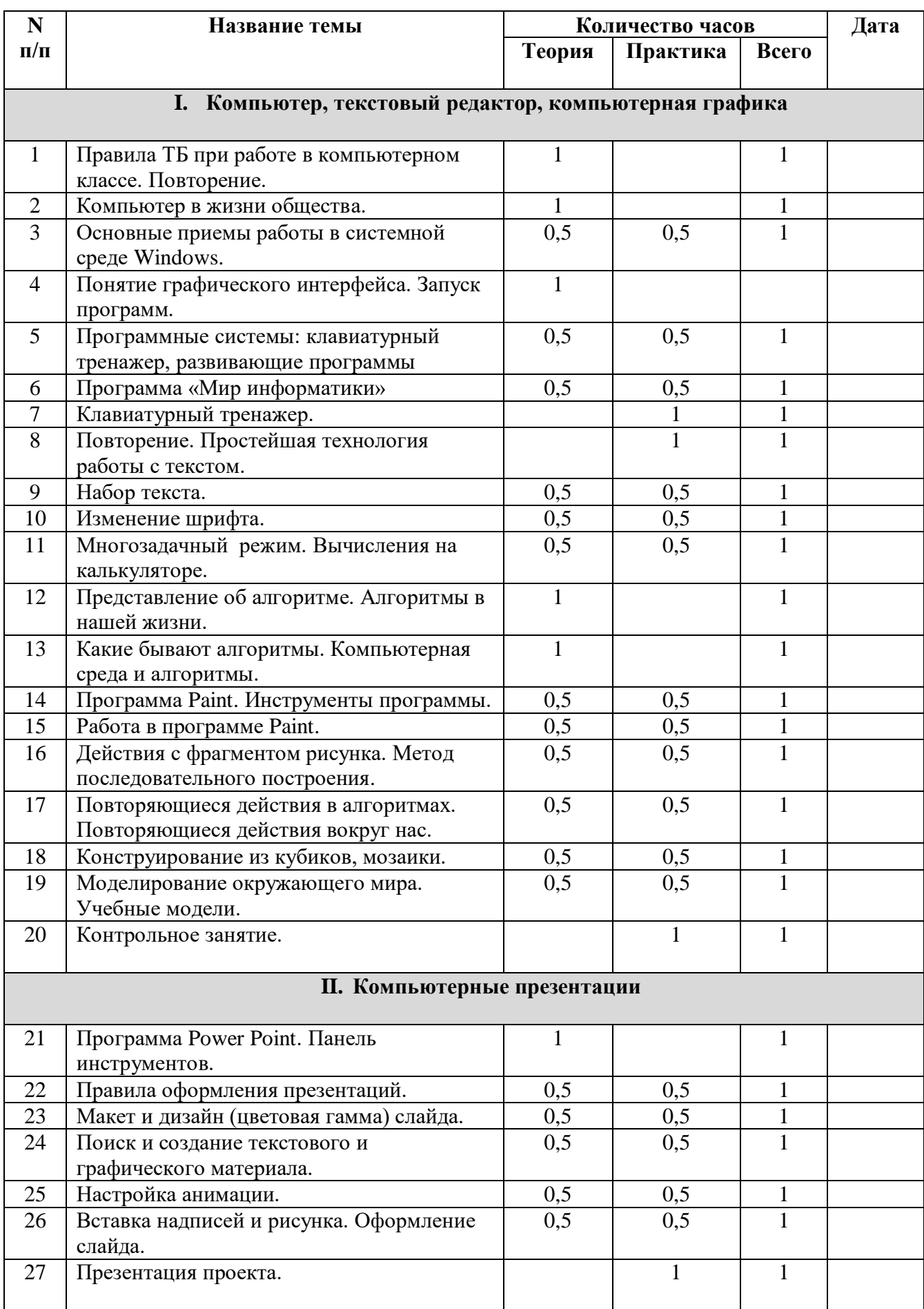

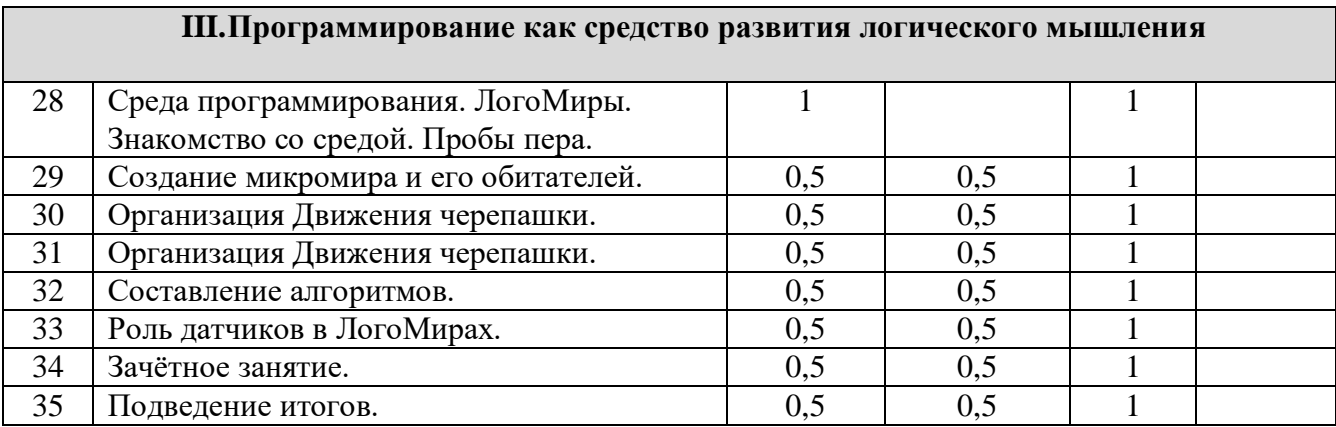

Учебник: «Информатика», Горячев А.В., Суворова Н.И.

Учебник: «Информатика (в 2 частях)», Матвеева Н.В., Челак Е.Н., Конопатова Н.К., Панкратова Л.П., Нурова Н.А.